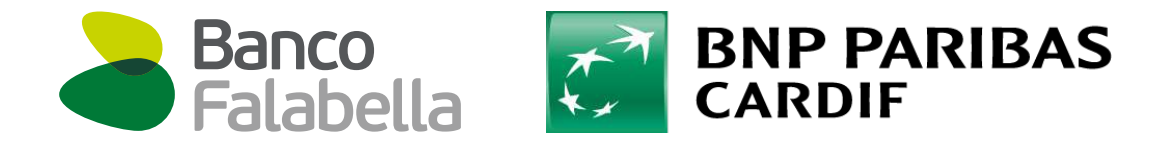

# SEGURO PROTECCIÓN FINANCIERA

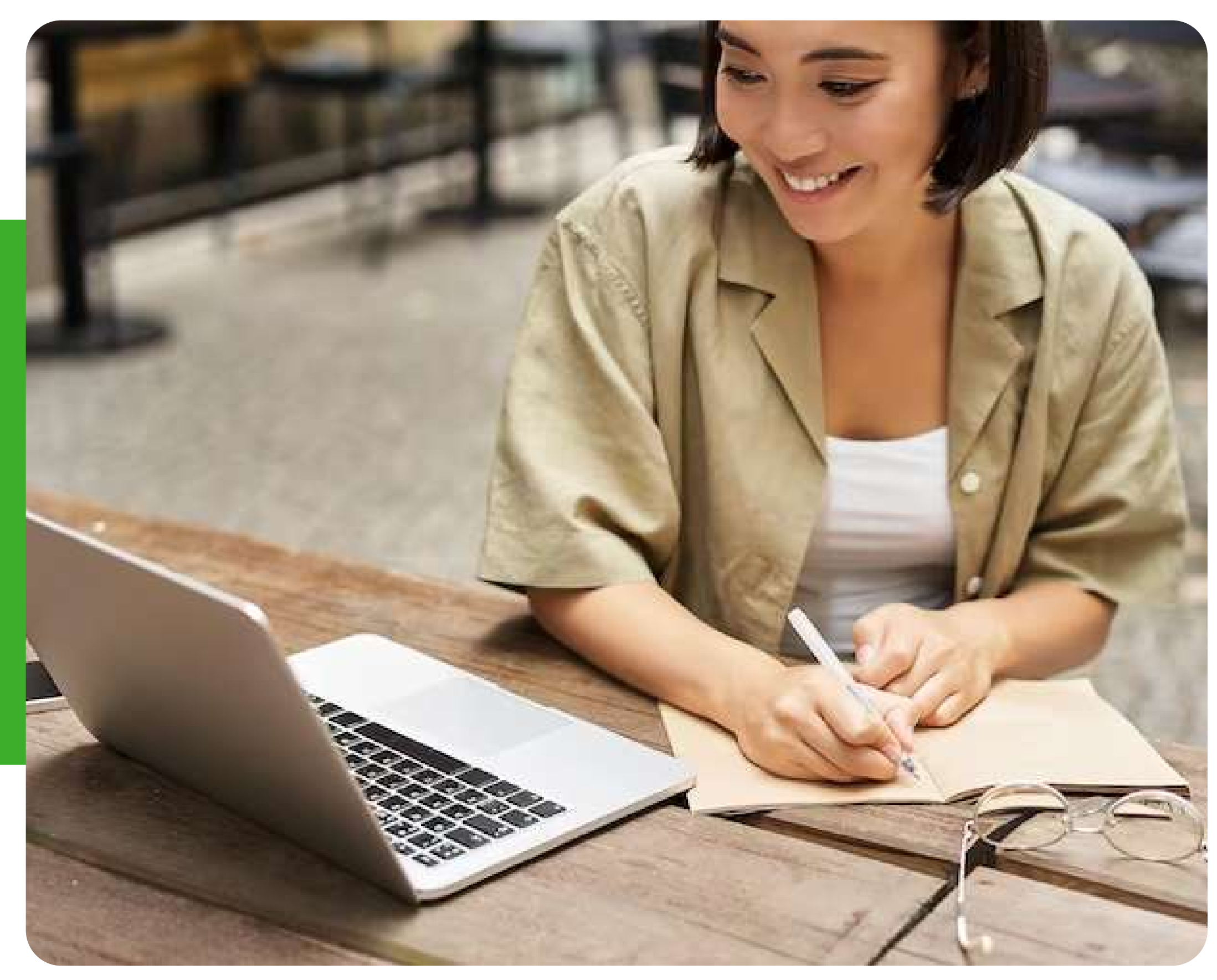

## Ingresa a [masseguro.pe](https://masseguro.pe/) y regístrate colocando tu DNI y creando una contraseña. ¡Así de fácil!

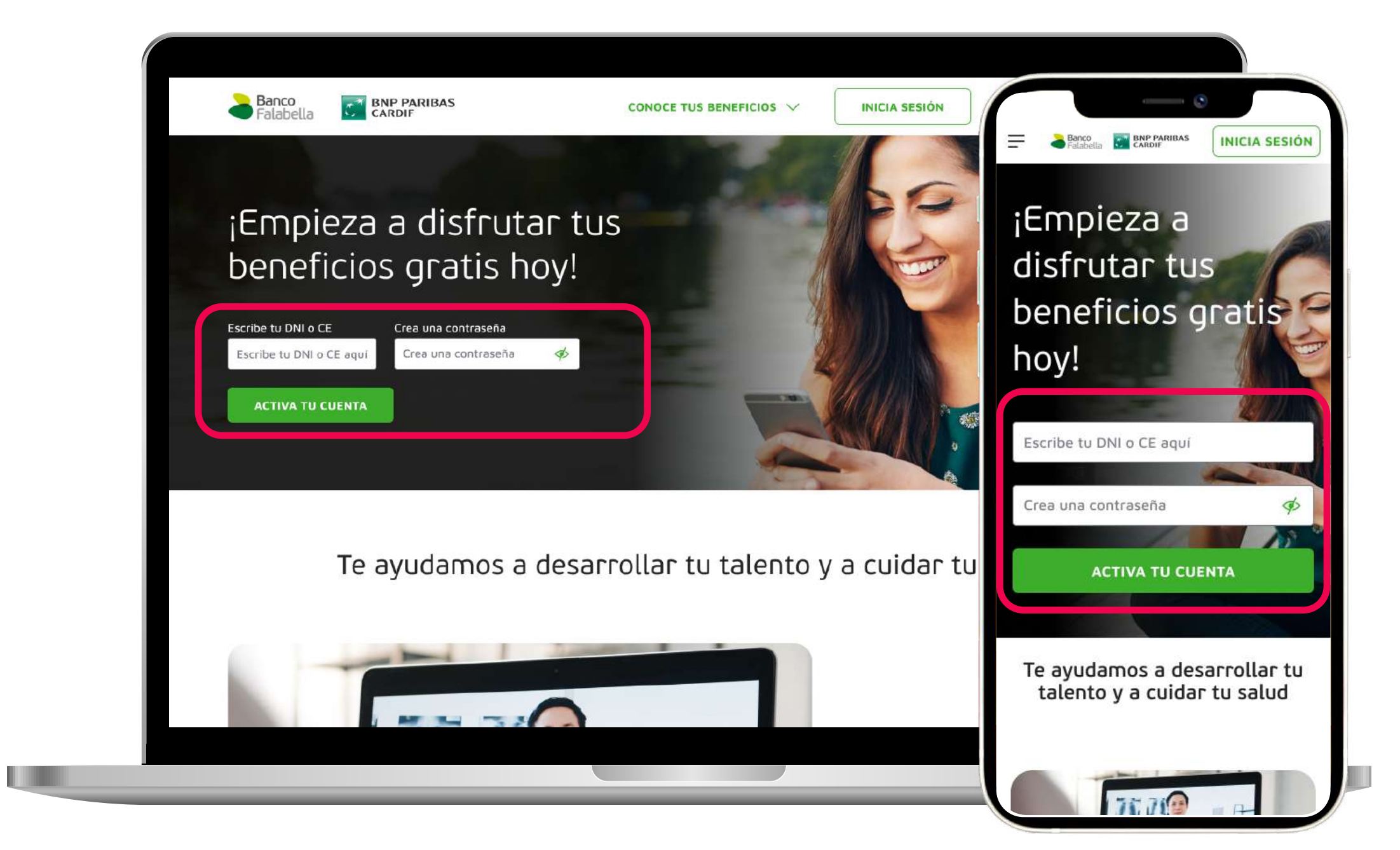

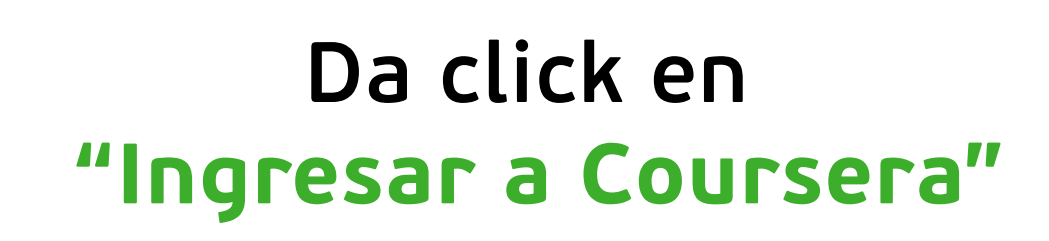

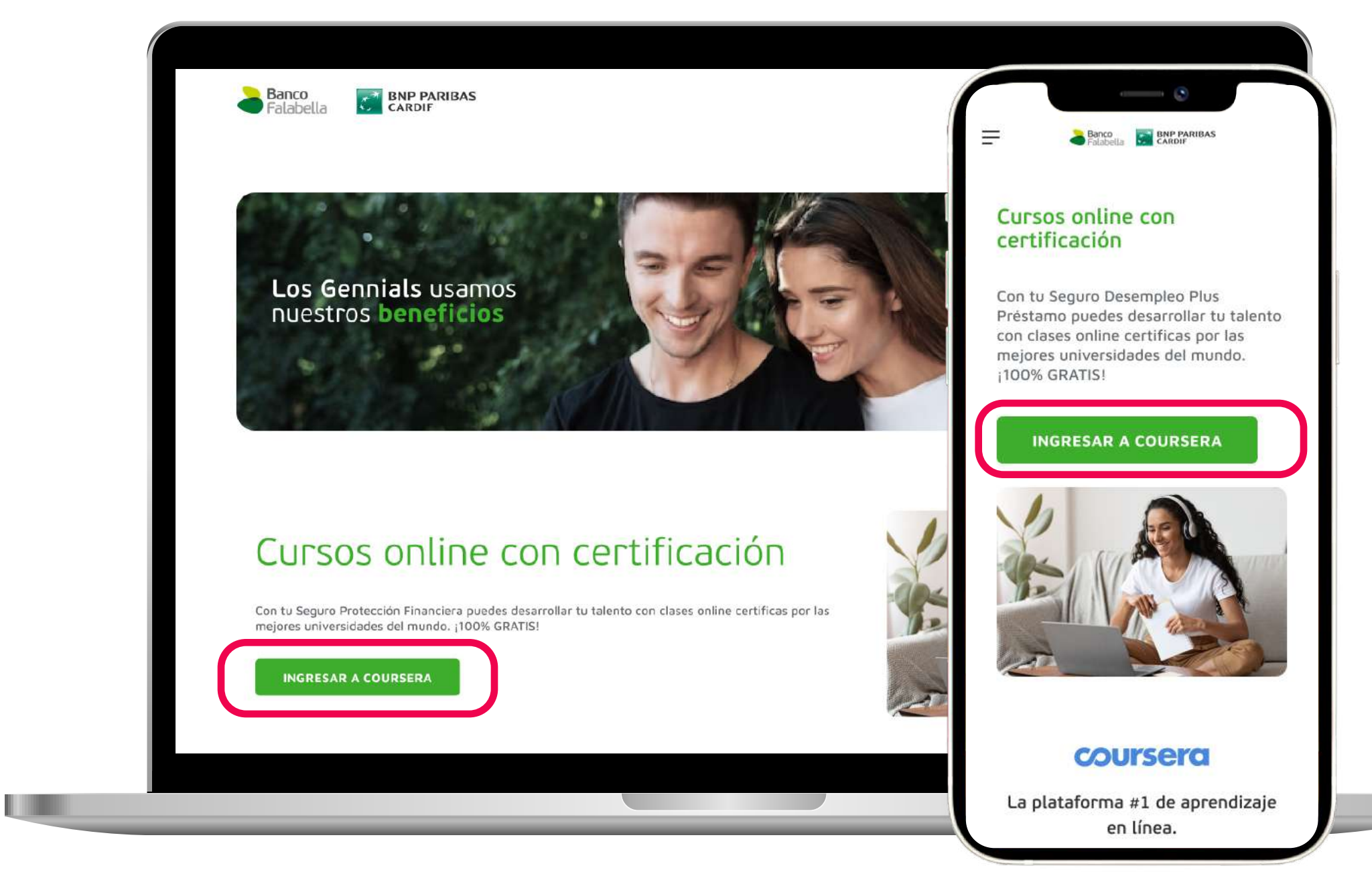

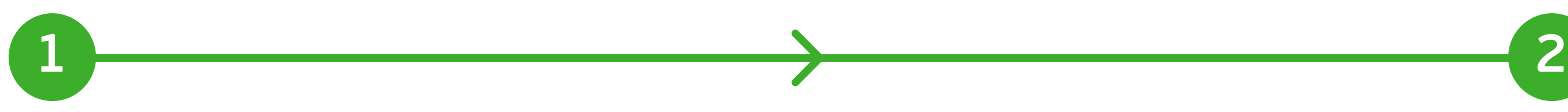

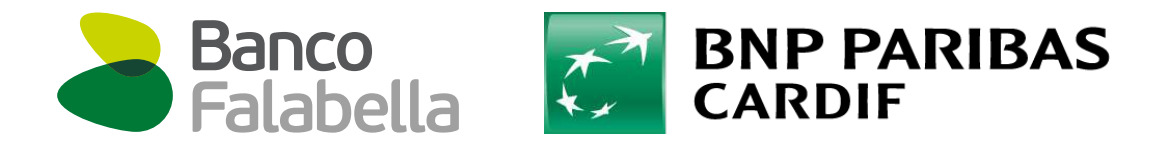

## ¡Te invitamos a conocer tu ecosistema
de beneficios exclusivos!

### Regístrate en el curso, completa cada módulo y recibe tu certificación.

#### Da click sobre el curso que deseas aprender

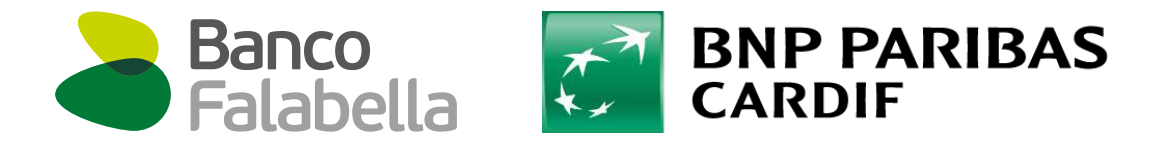

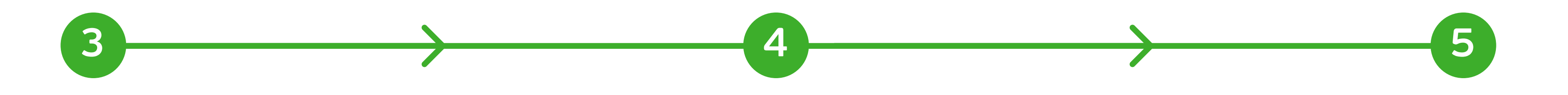

### Una vez en Coursera, escribe el tema que te interesa
aprender en la barra de búsqueda.

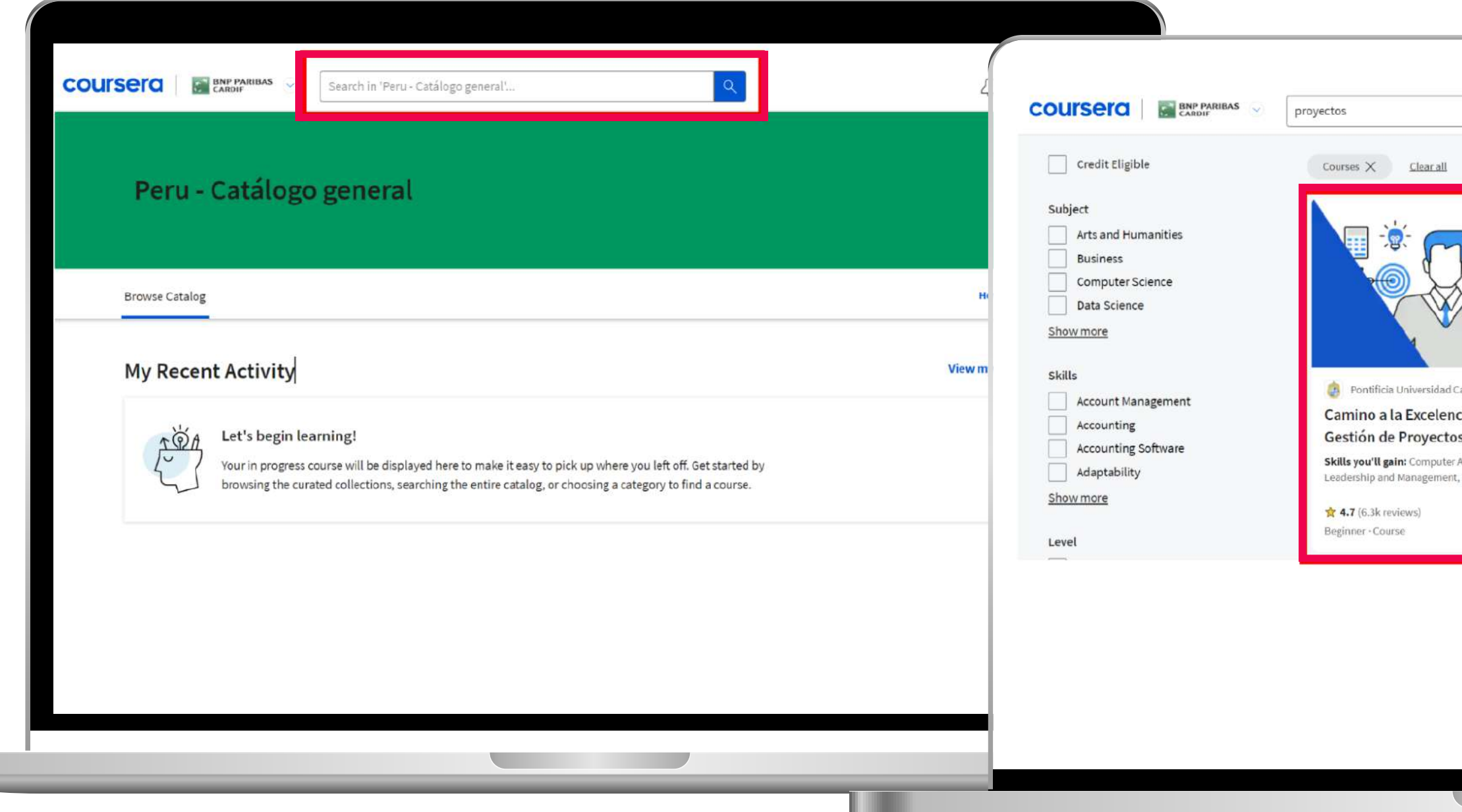

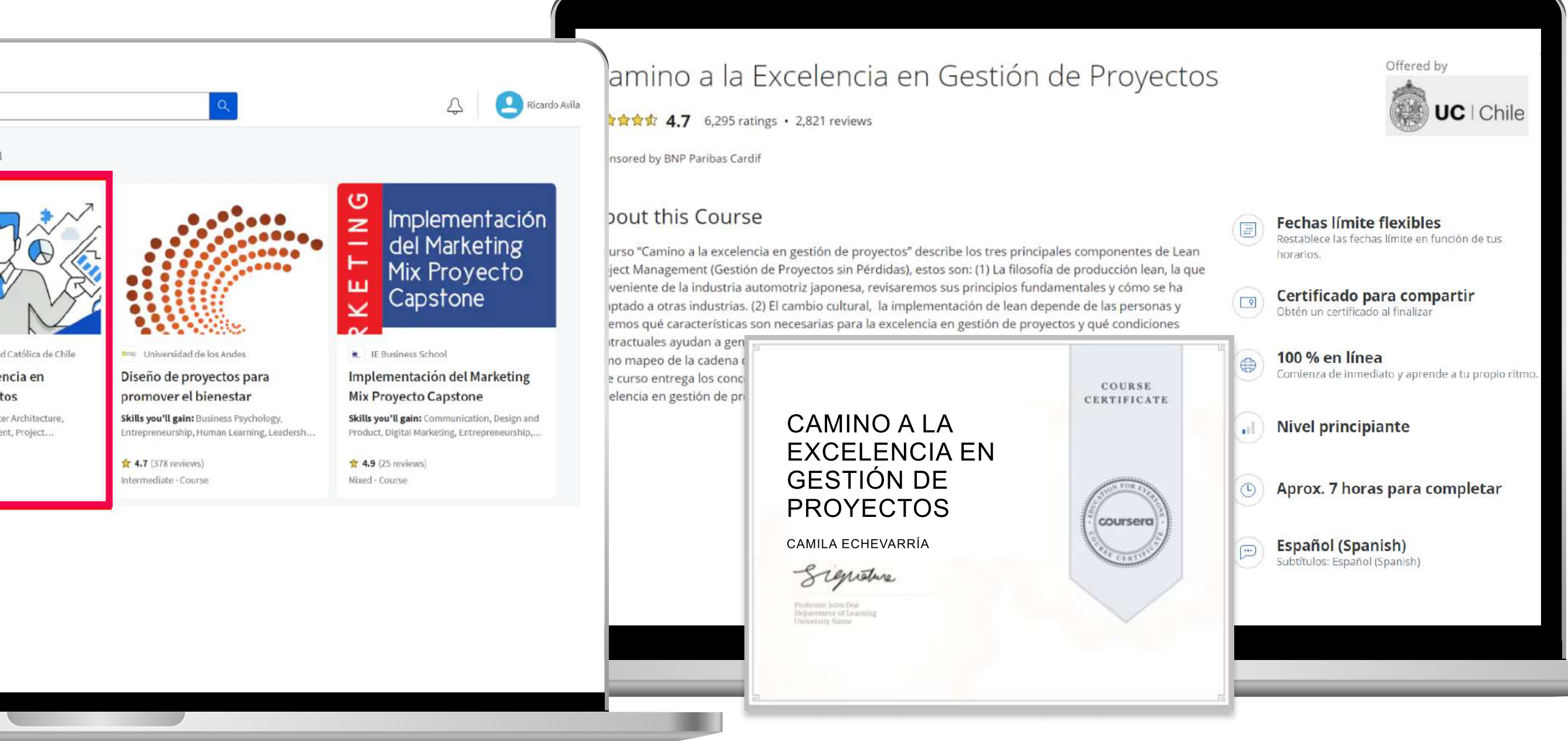

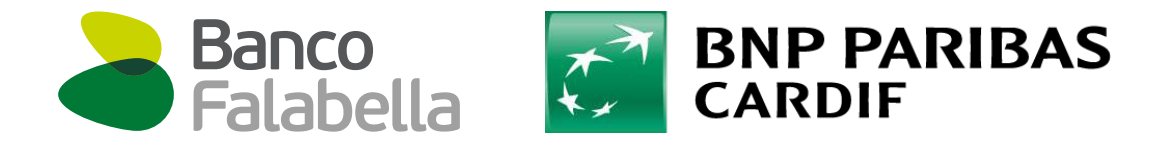

# SEGURO VIDA PRÉSTAMO EFECTIVO

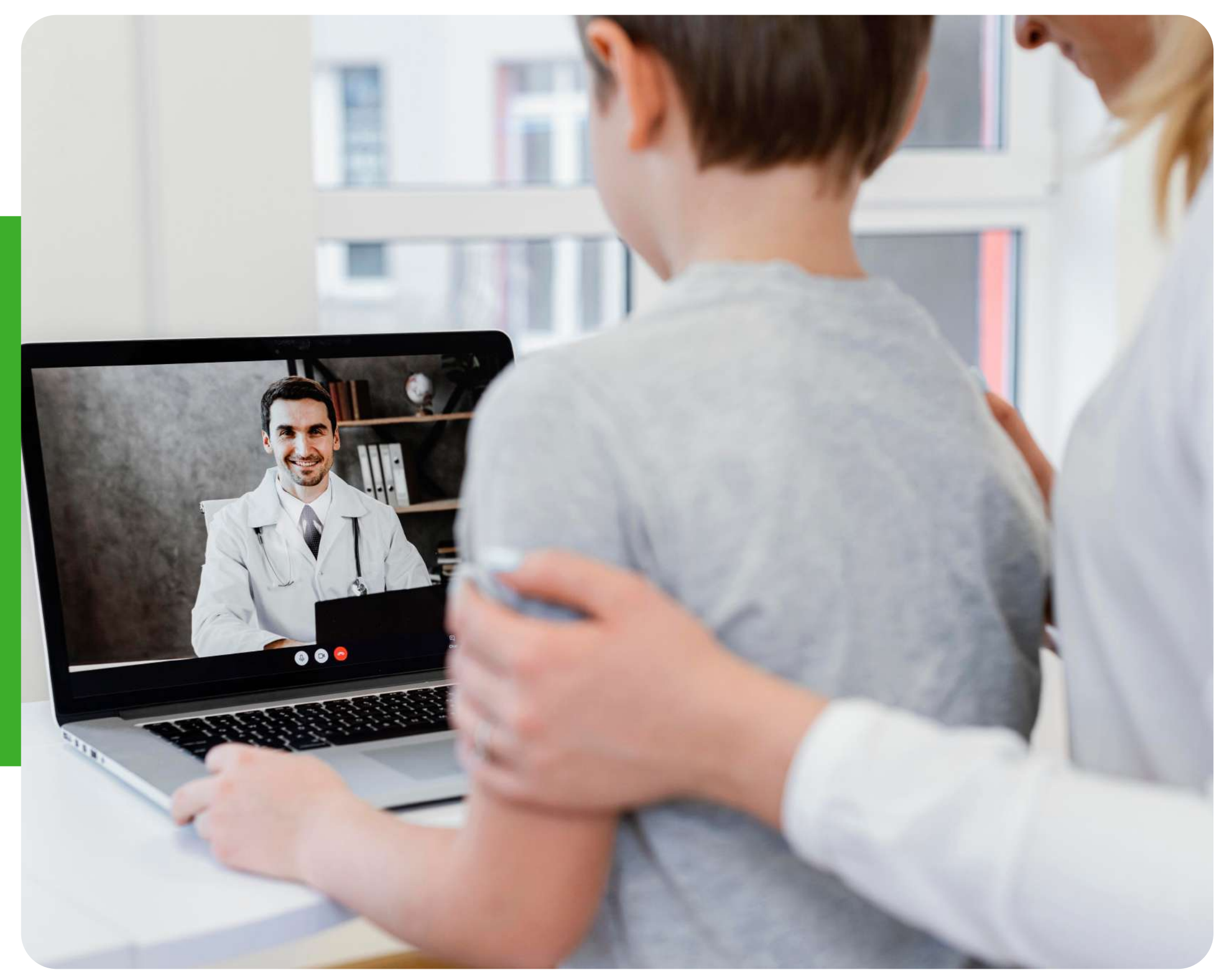

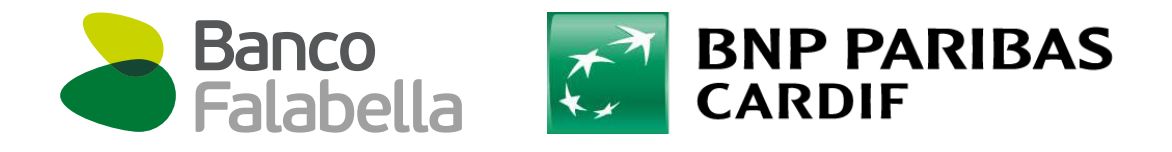

## ¡Te invitamos a conocer tu ecosistema
de beneficios exclusivos!

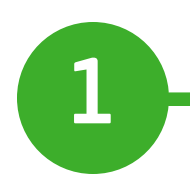

Ingresa a [masseguro.pe](https://masseguro.pe/) y regístrate colocando tu DNI y creando una contraseña. ¡Así de fácil!

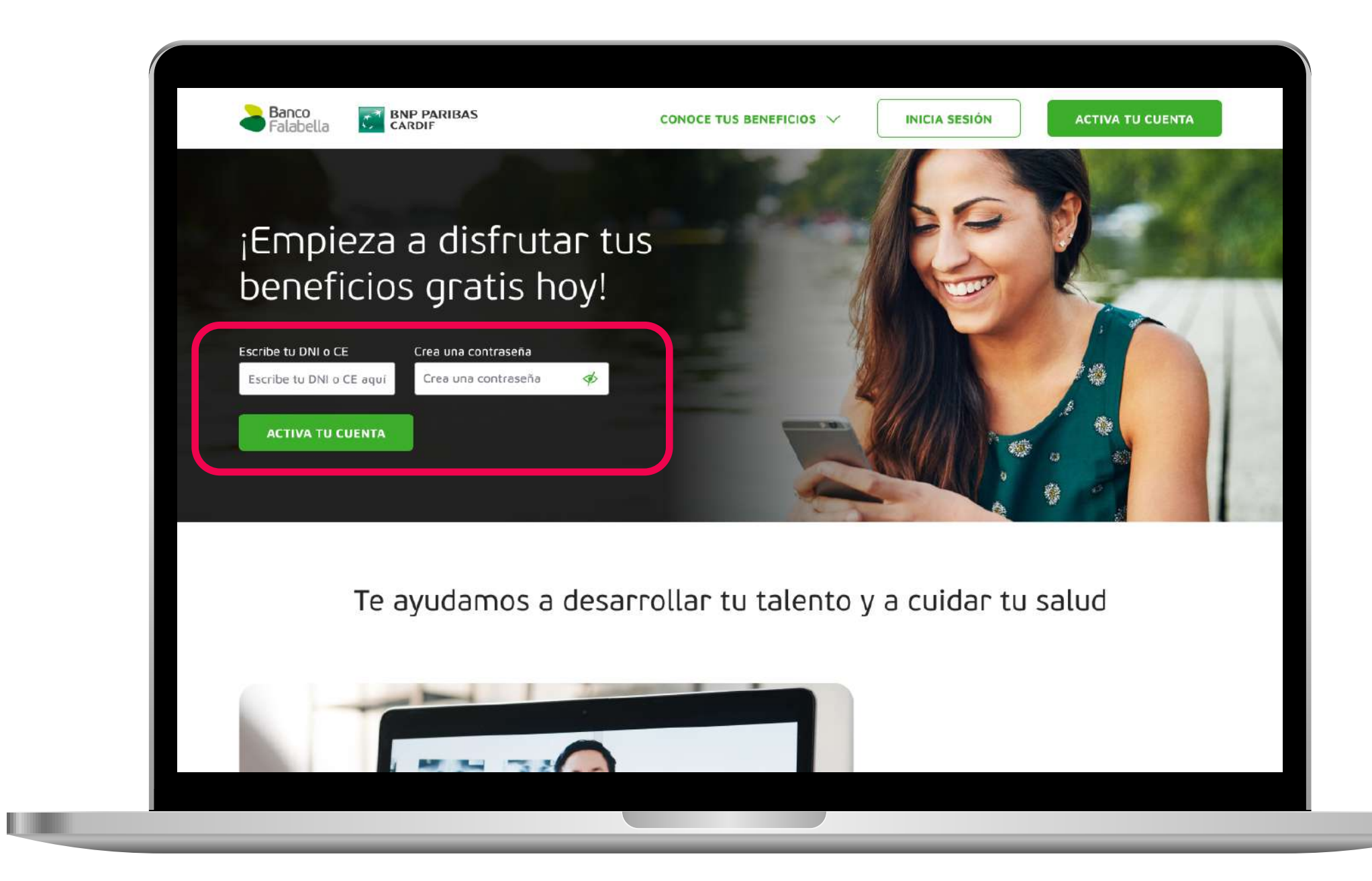

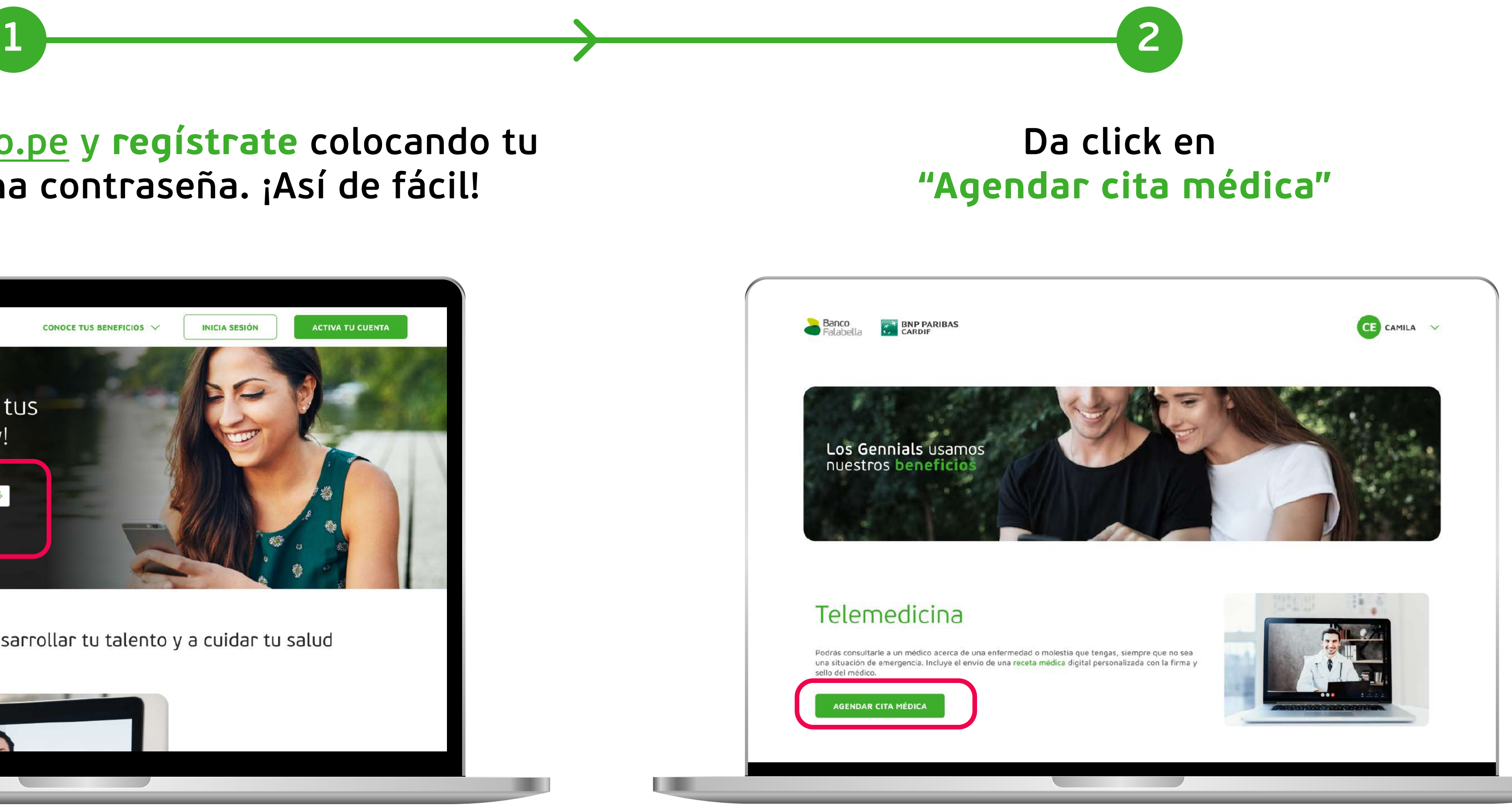

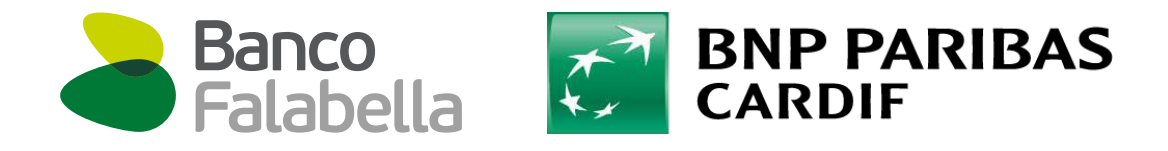

**TELEVISION** 

# ¡Te invitamos a conocer tu ecosistema
de beneficios exclusivos!

### Indica la especialidad, fecha y hora de la cita médica. ¡Listo!

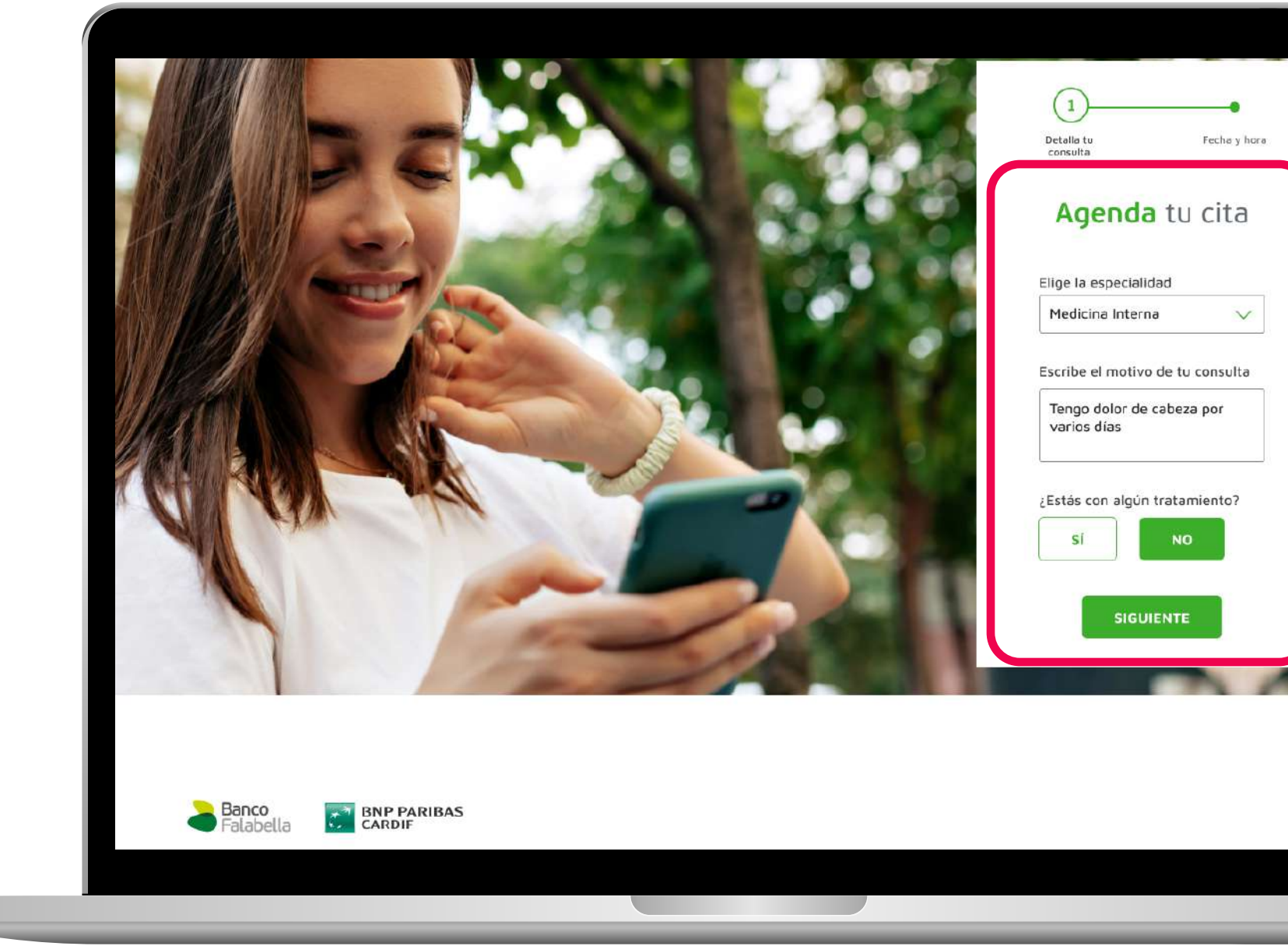

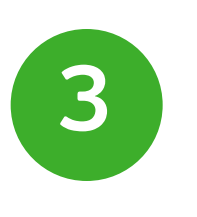

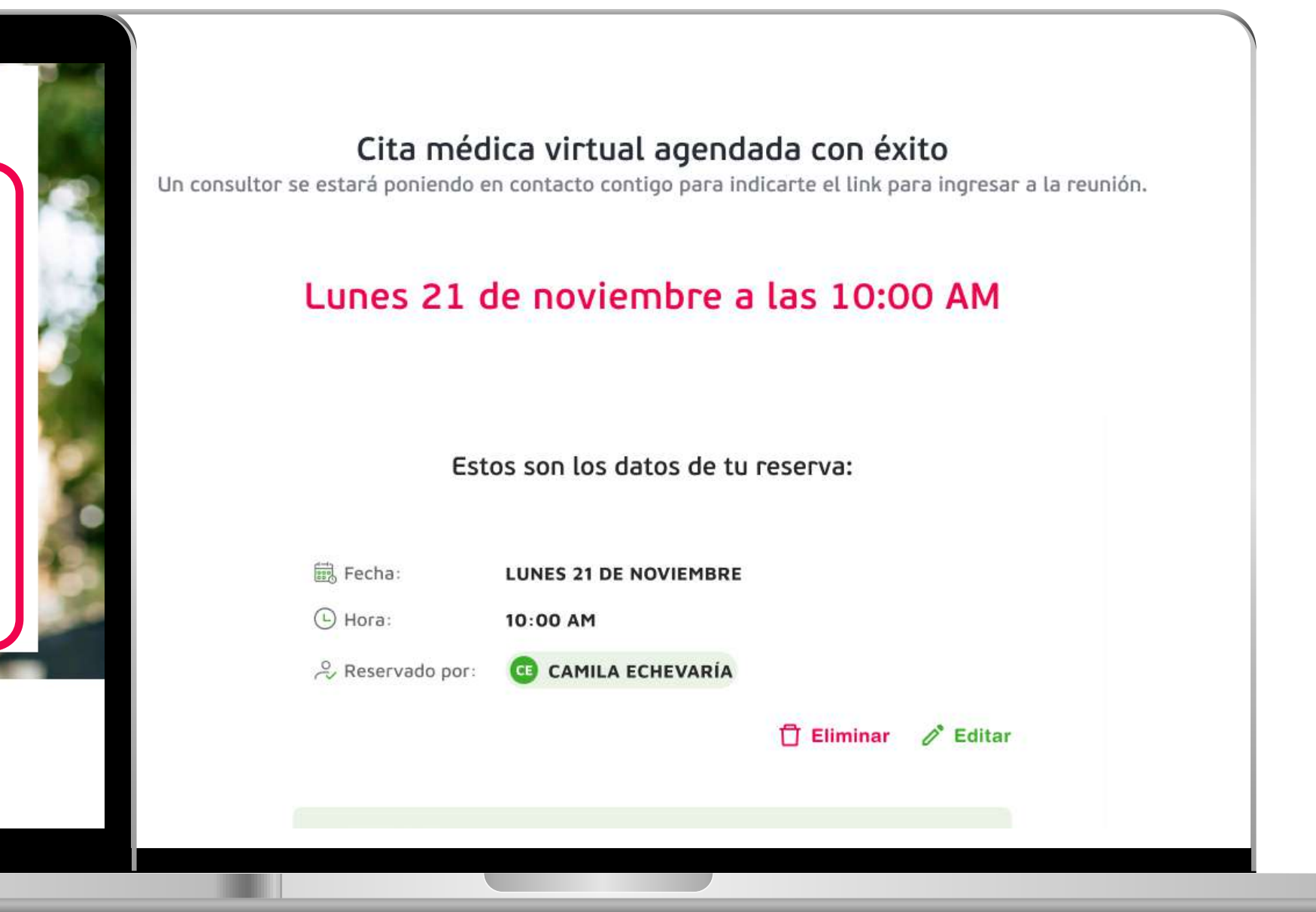

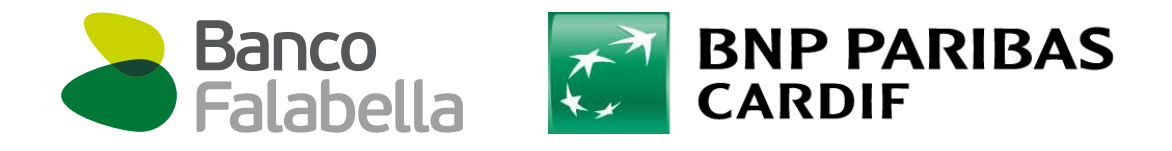

# ¡Te invitamos a conocer tu ecosistema
de beneficios exclusivos!

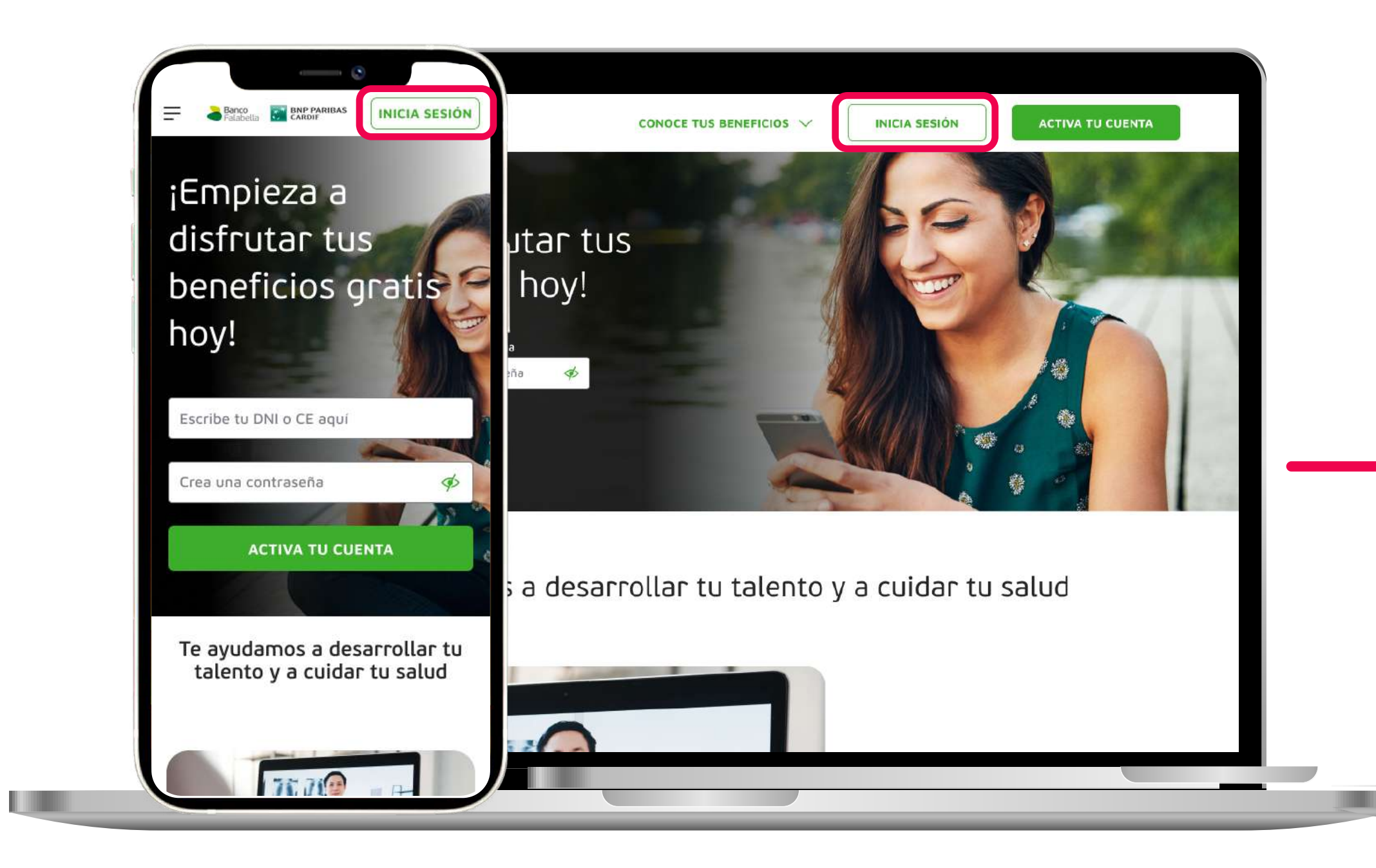

Para volver a ingresar, inicia sesión con tu DNI y clave generada.

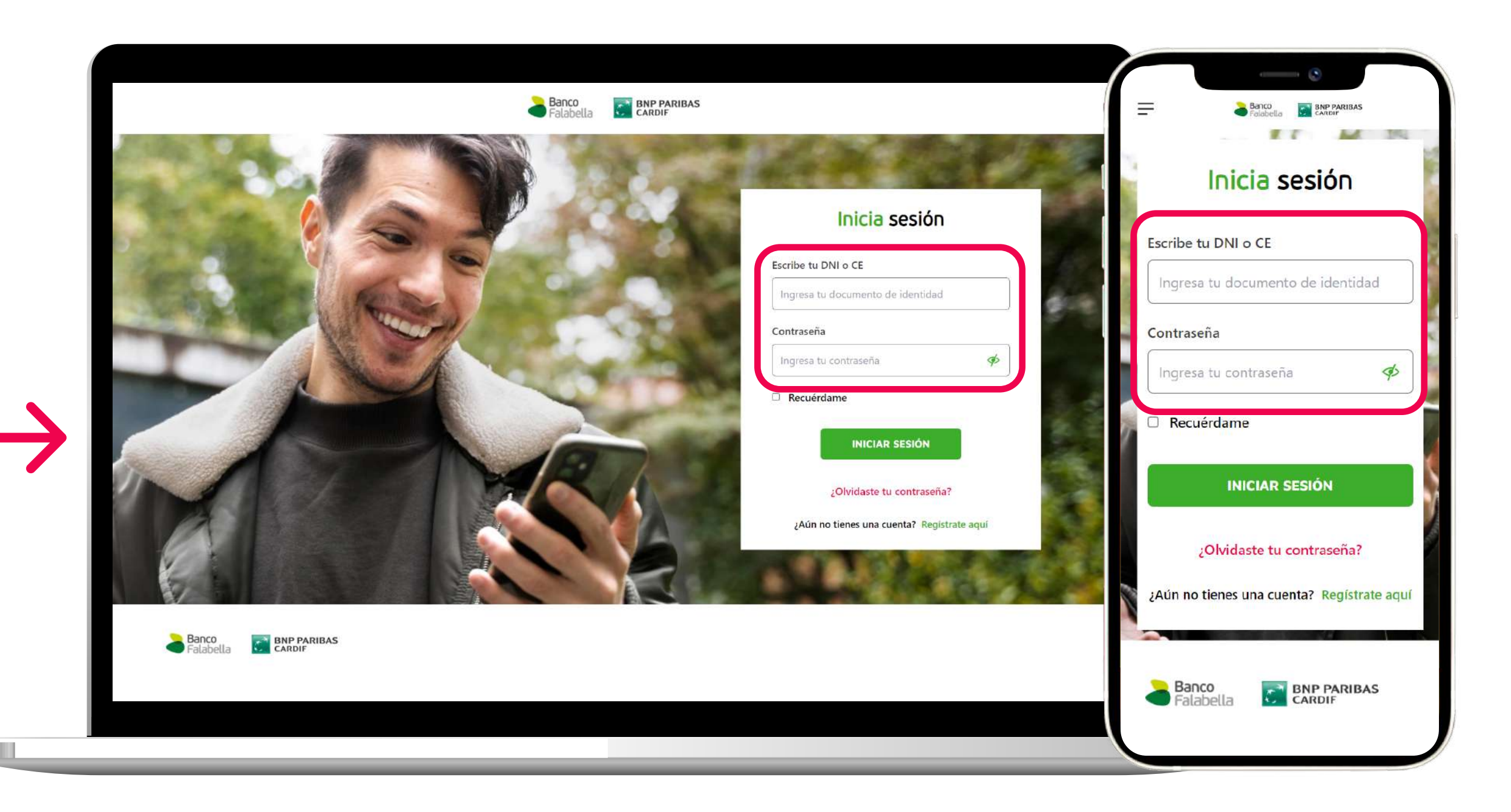

# ¡Aprovecha HOY tus beneficios exclusivos!

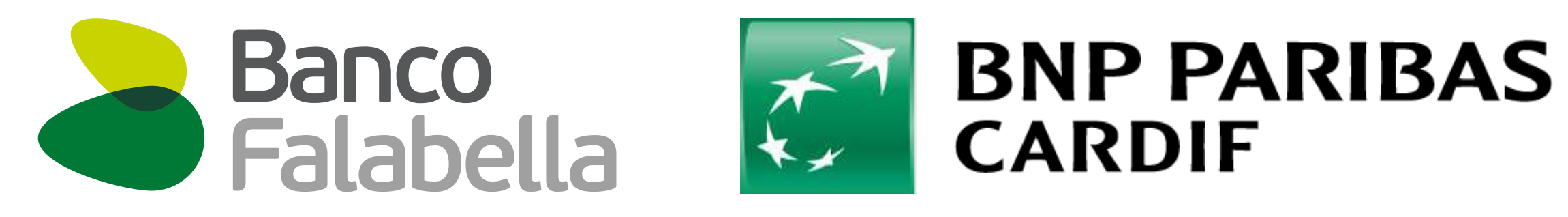

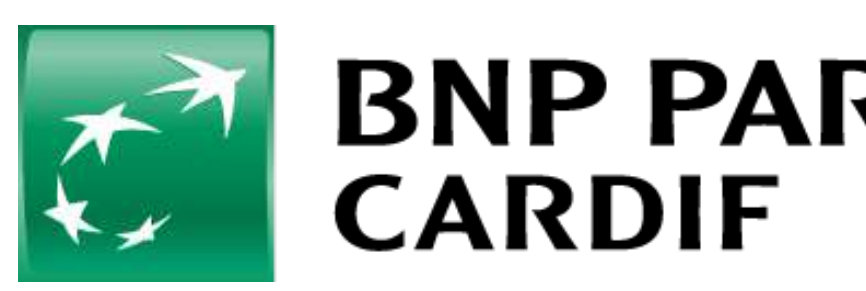

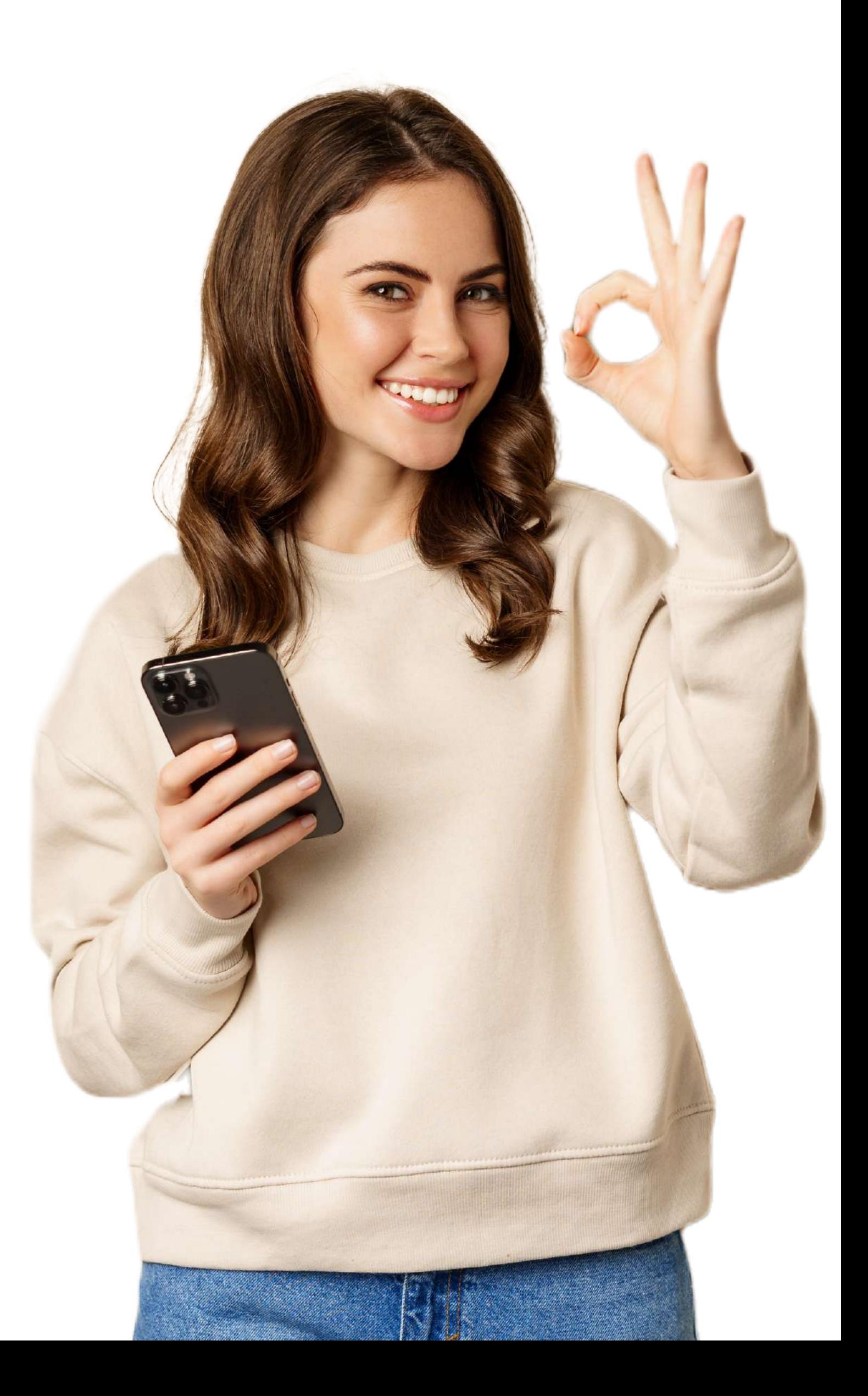